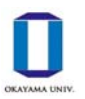

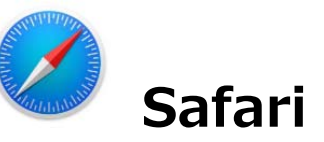

(1) 左上の「Safari」をクリックし,「環境設定」をクリックします。「セキュリティ」を選択し,「ポッ プアップウインドウを開かない」のチェックを外します。

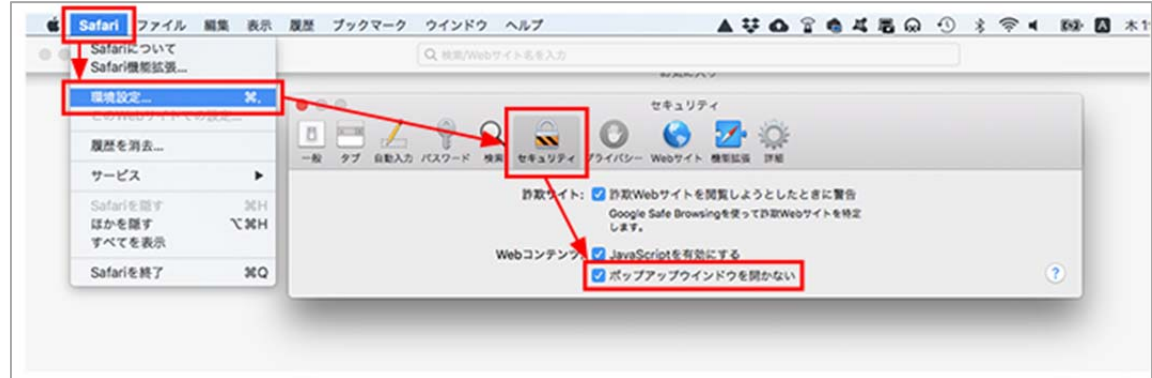

※MacBookの Safariでは,特定のWebサイトのみポップアップブロック解除をすることができません。 処理終了後は再度「ポップアップウインドウを開かない」にチェックをいれておくことをおすすめしま す。

## **Safari (iPad&iPhone)**

(1)「設定」から「Safari」を選択します。

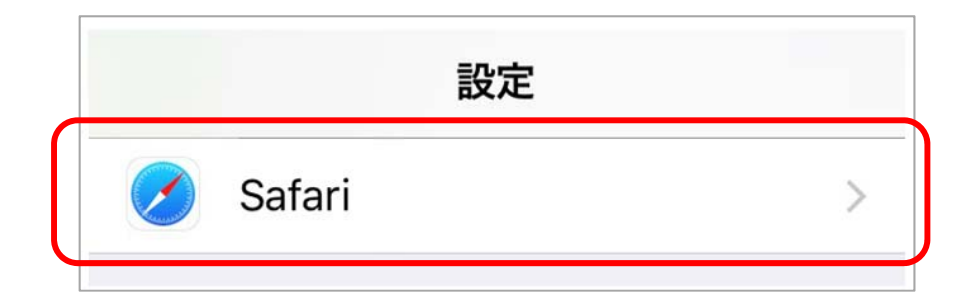

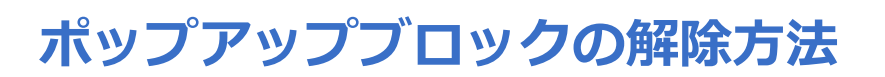

(2)「一般」にある「ポップアップブロック」の右の○を左にスライドさせます。 ※処理終了後は再度「ポップアップブロック」の設定を元に戻しておくことをおすすめします。

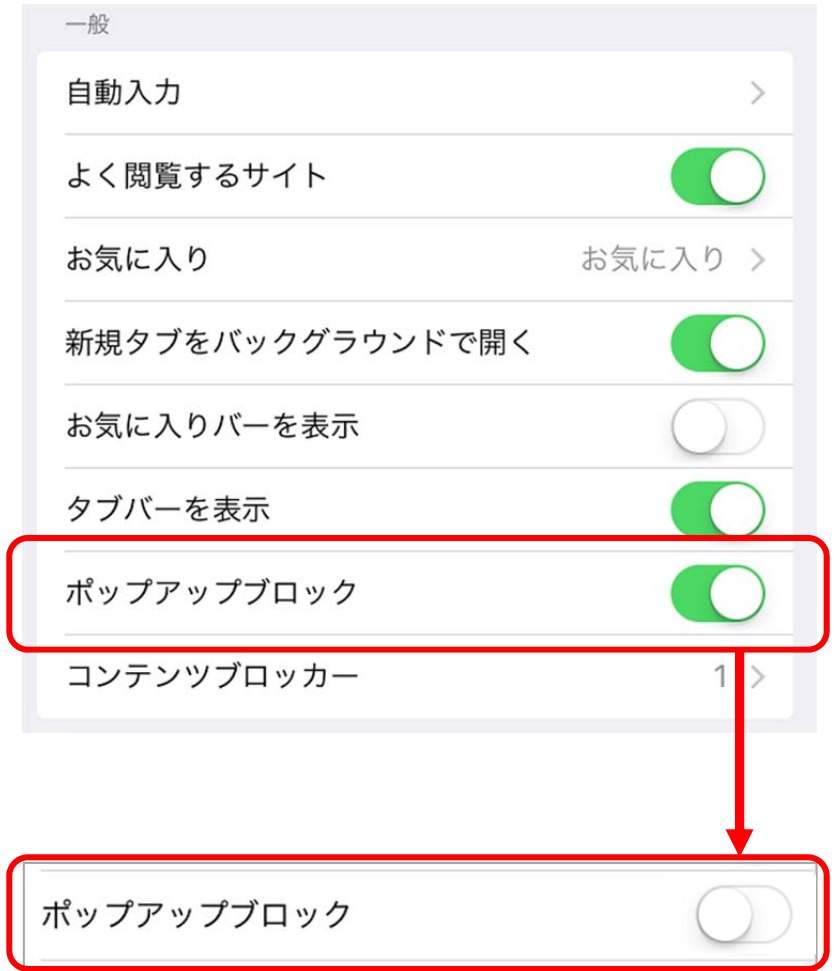